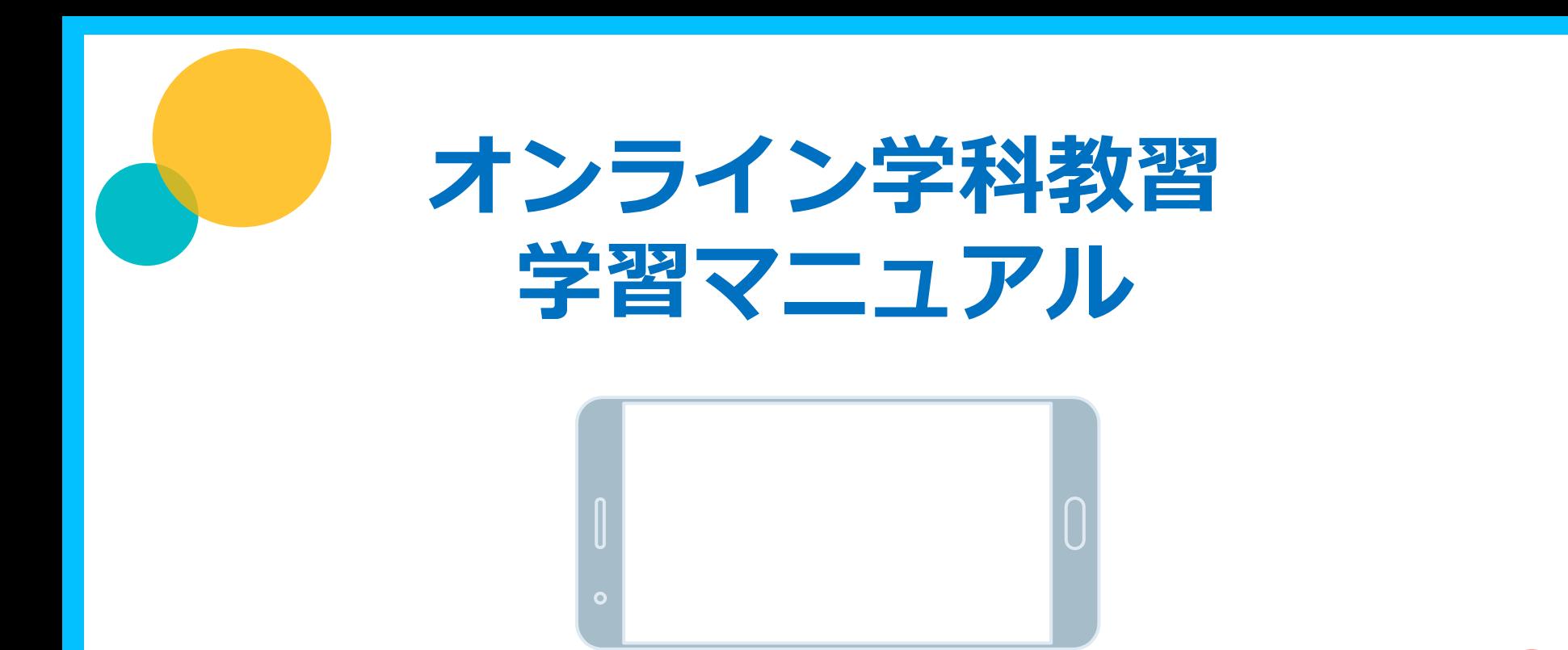

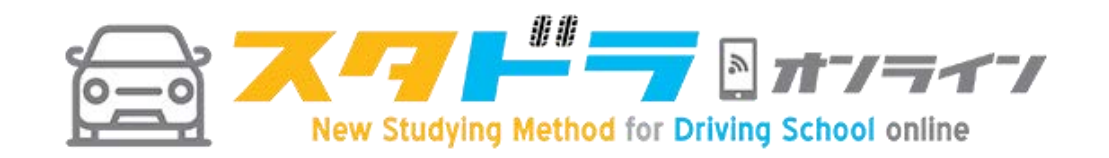

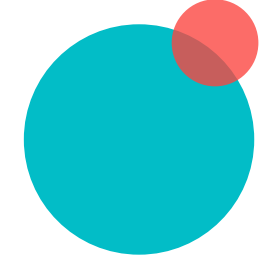

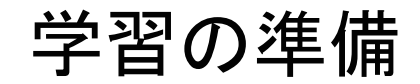

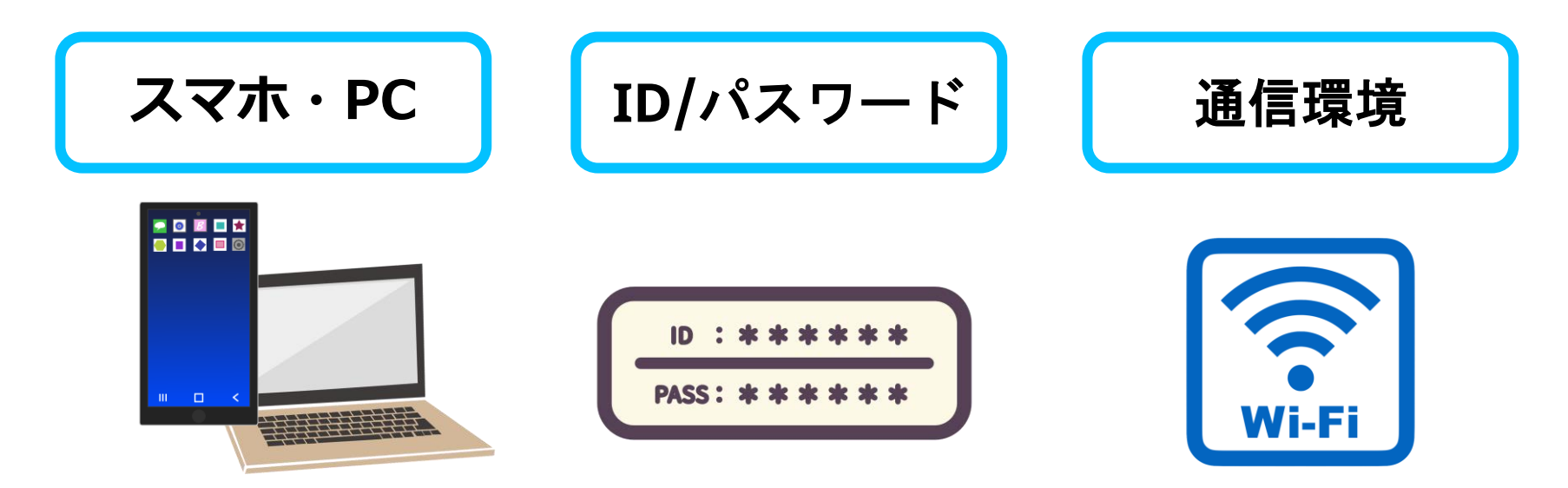

カメラが付いているものを 用意しましょう PCにカメラが付いていない 場合はウェブカメラを用意 しましょう

IDとパスワードについては 教習所から配布・連絡があ ります

wifi環境を推奨します 通信が途切れないようネッ ト環境が良いところで受講 しましょう

顔認証の注意1

## 通常の教習所と同じ態度で受けてください

①顔がはっきり正面に写るように

### ②一定の明るさの部屋の中で

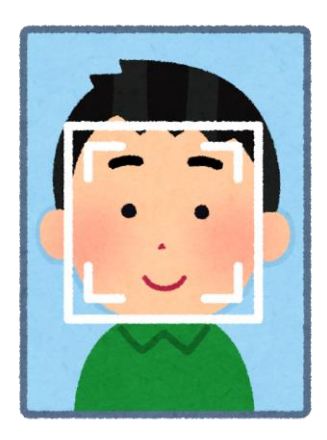

#### ③逆光にならないように

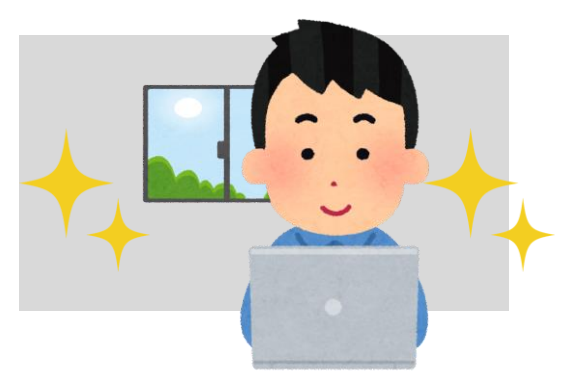

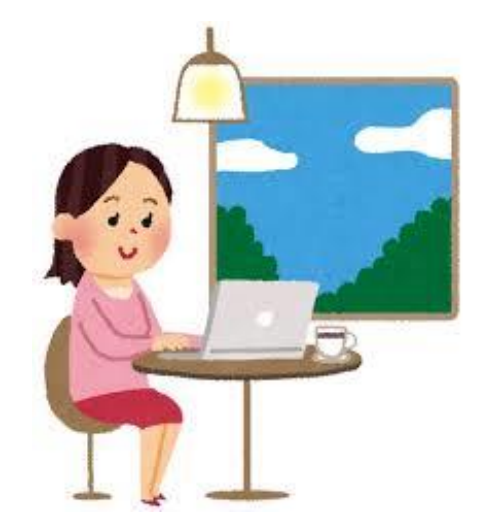

## 顔認証の注意2 通常の教習所と同じ態度で受けてください

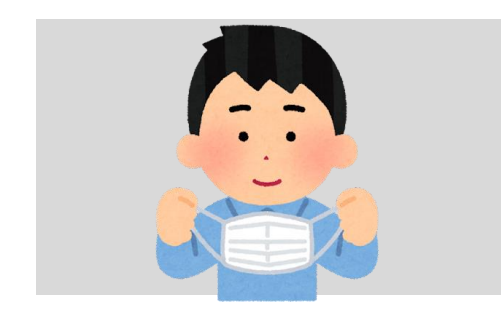

#### ④マスクはとって そうない この他の人と一緒にカメラに写らない

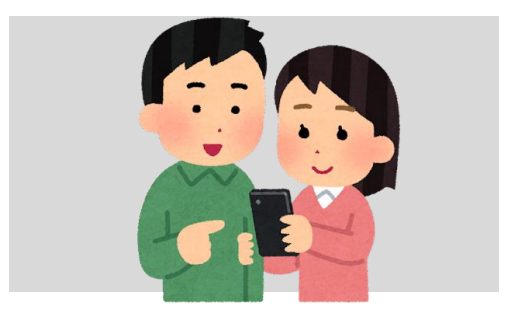

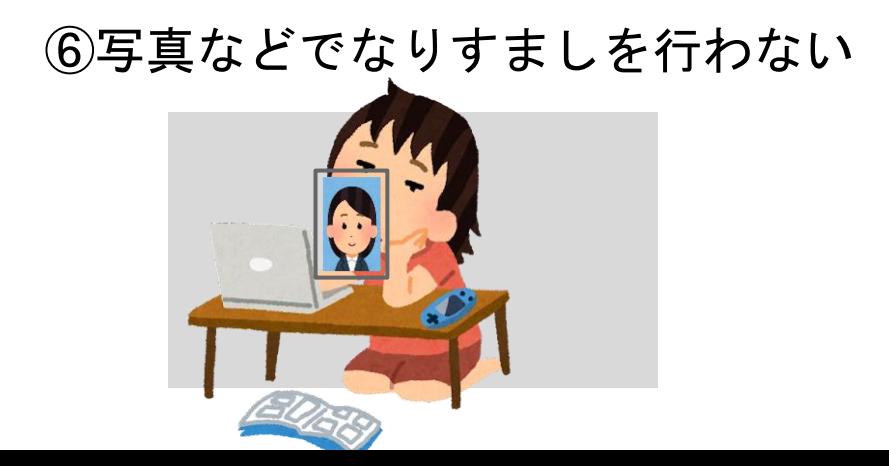

# 受講開始前の準備と受講開始時について

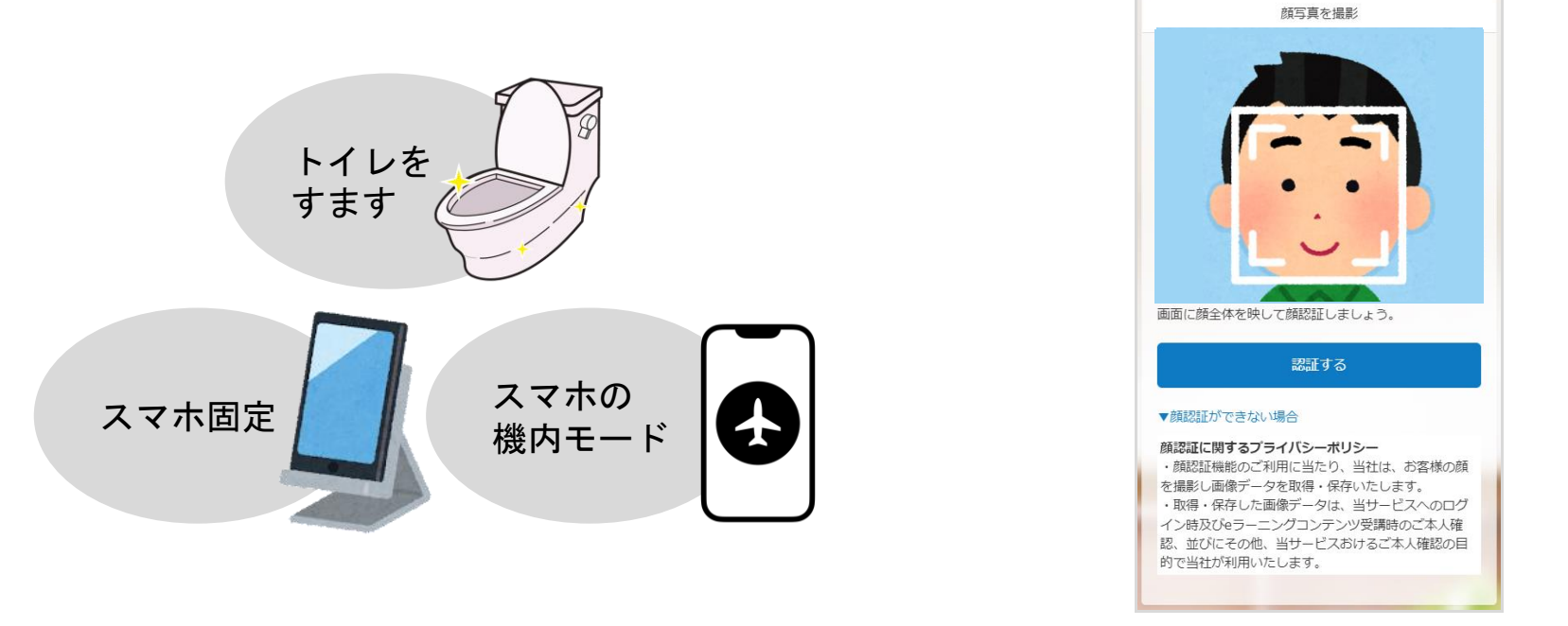

早送り・早戻し・一時停止できません 50分通して教習が受けられる状態で受講し ましょう

受講開始時に、本人認証してから教習動画 が再生されます

受講中のシステムの動作について

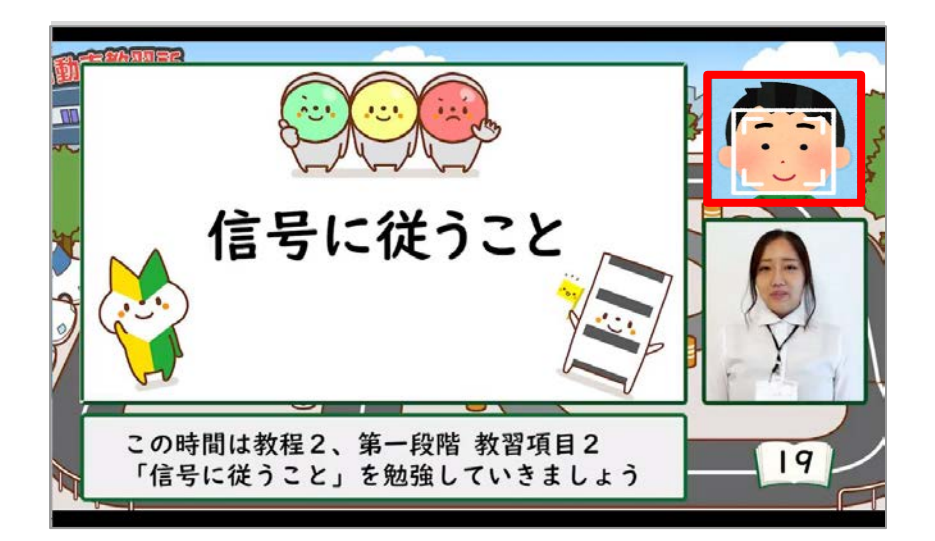

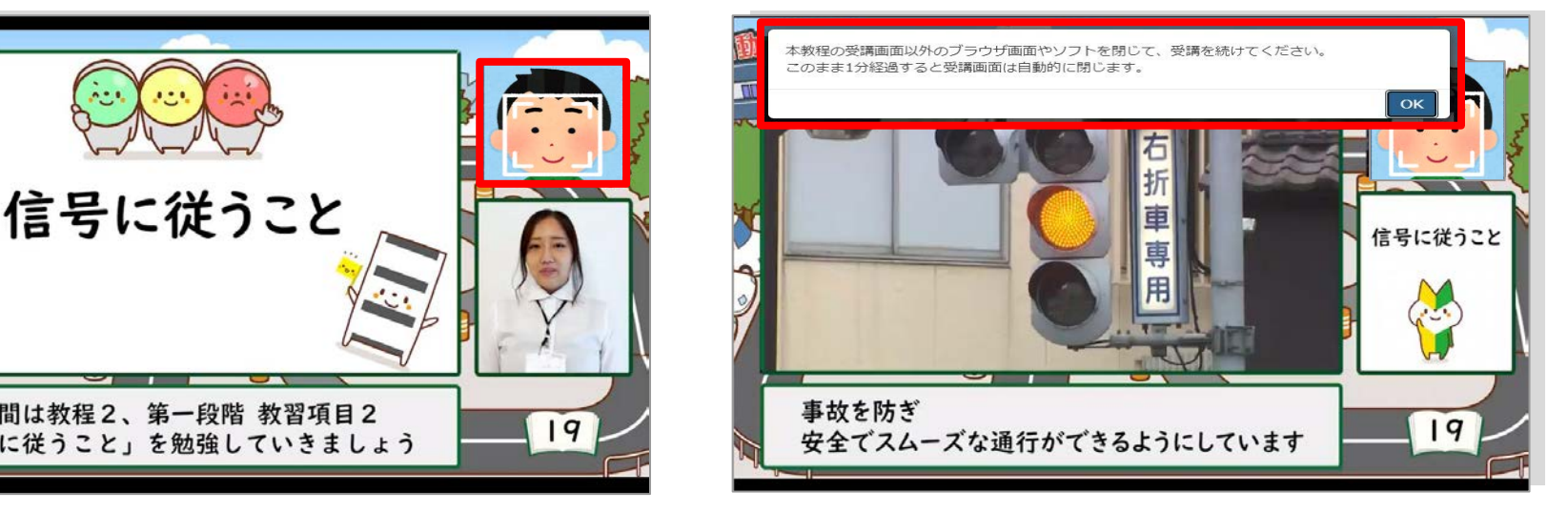

- ◆受講中、ランダムで本人検出プログラム が動き写真撮影が行われます
- ◆カメラの前にいない場合や顔検出が されない場合、動画が止まります
- ◆停止した場合は、1分以内に「OK」をク リックして再開してください
- ◆再開しない場合、受講は強制終了となり 再度最初から受講する必要があります

# 受講終了時と受講終了後について

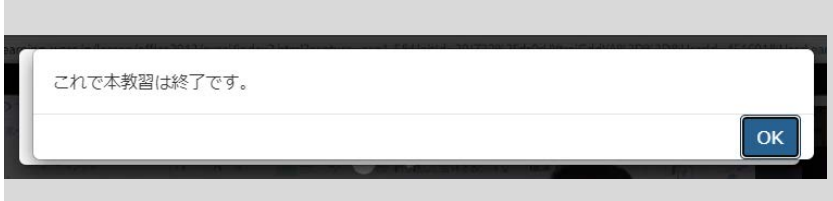

- ◆終了時「これで本教習は終了です。」と────────────────── 表示されますのでOKボタンを押して 終了してください
- ◆受講が終わってもハンコを押されている 状態ではありません
- ◆指導員が受講状況を確認して承認OKを 出したら修了になります
- ◆不正行為と認定された場合、教習が 取り消しとなり再受講となります

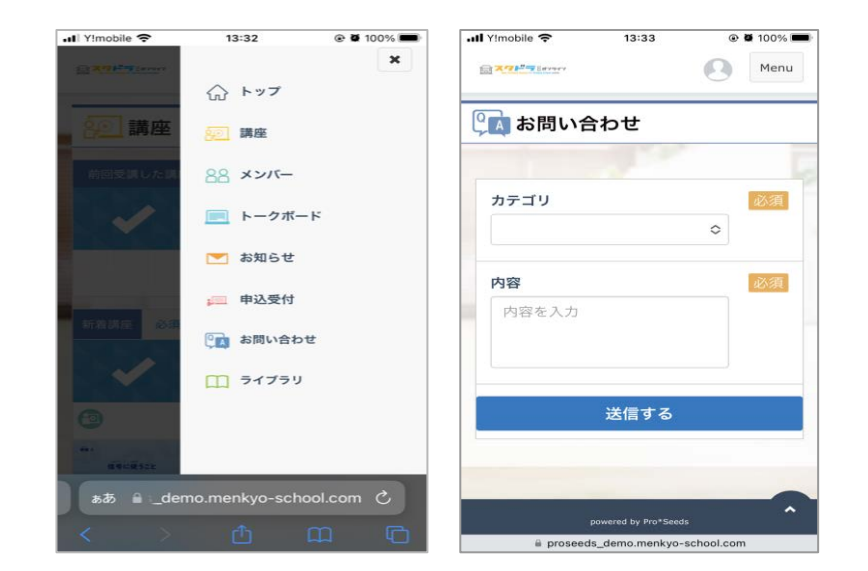

#### 質問などは「問い合わせ機能」で連絡する ことができます

## 不正行為の例 不正行為とみなされると受け直しです

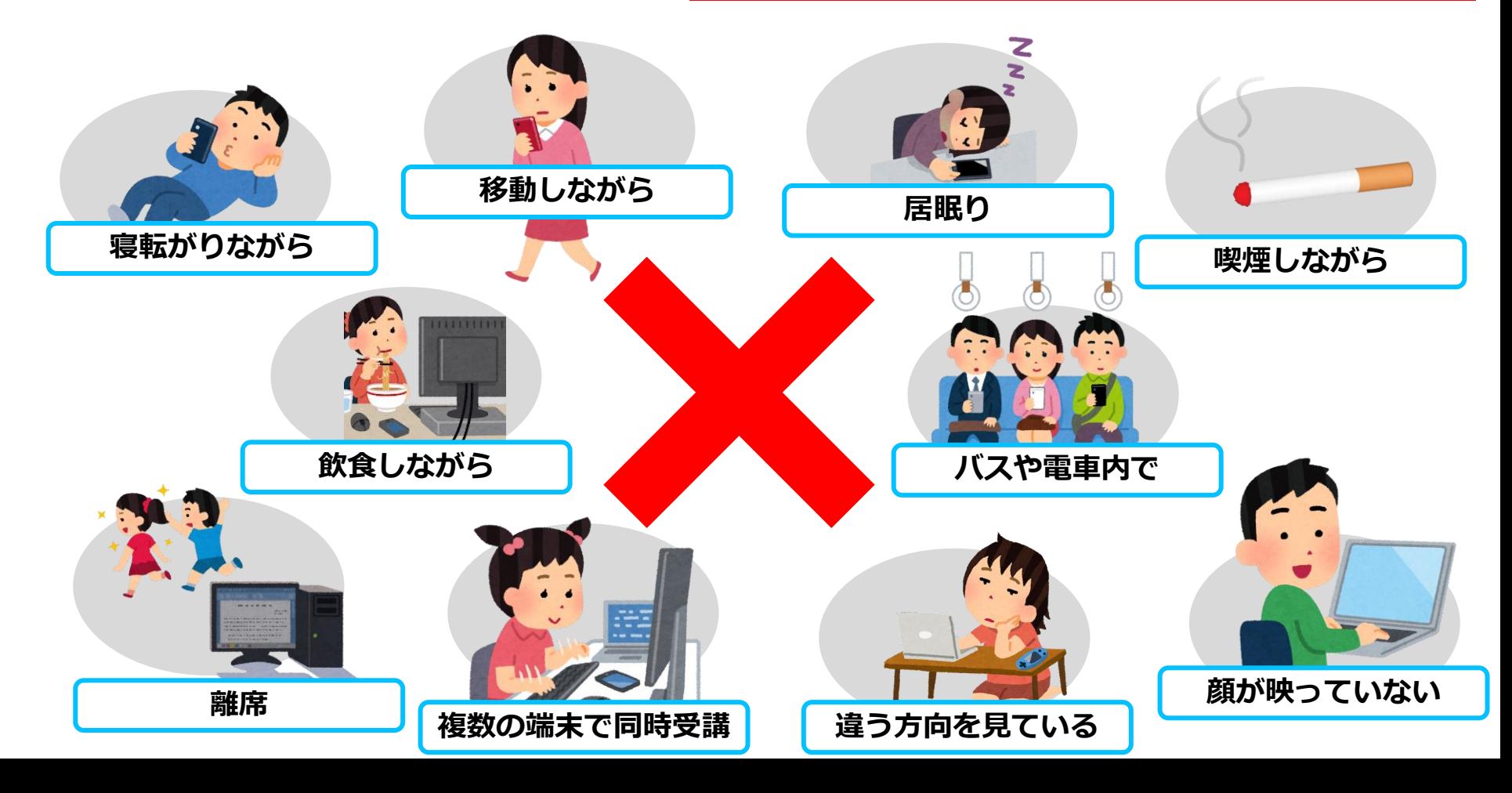

## 端末操作・環境について

スマートフォンでの受講時の注意点 ①推奨ブラウザで受講するようにしましょう

②画面を触りすぎると受講できない場合があるので 受講中はあまり画面を触らないようにしましょう

③カメラがきちんと作動しないと受け直しになる可能性があります

④着電や通知が来ないように機内モードでネットに 繋げるだけの状態で受講しましょう

⑤通知や着電を受けると、顔認証ができなくなるなど 最初から受け直しになることがあります

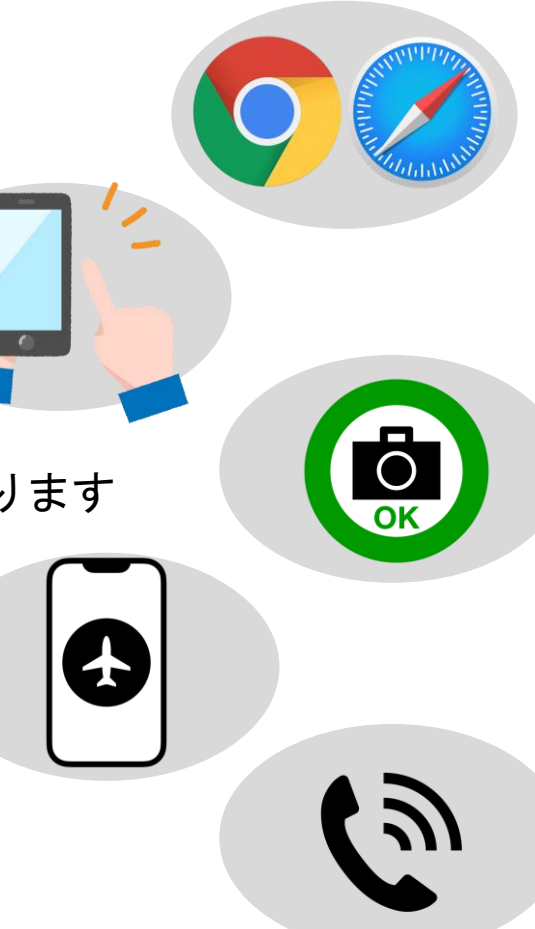

## 端末操作・環境について

スマートフォンでの受講時の注意点 教習受講時に、図のアラートが出る場合は 『サイト超えトラッキングを防ぐ』をオフ にして受講してください

- 1. iPhone/iPad/MacOSの「設定」を選択
- 2. 「Safari」を選択
- 3. プライバシーとセキュリティーの 『サイト越えトラッキングを防ぐ』 をオフに設定

ご利用端末の『サイト越えトラッキン グを防ぐ』をOFFにして受講くださ  $\mathsf{U}_\alpha$ 

ON状態のままでは今後、講座を受講 しても修了にならない可能性がありま す。

詳細の確認はこちら

| 上記内容を確認しました。(今 後はメッセージを表示しない)

閉じる

端末操作・環境について

PCの場合の注意点

①受講画面以外の画面を立ち上げると教習がストップします 受講画面のみを立ち上げて受講しましょう

②推奨ブラウザで受講するようにしましょう

推奨ブラウザ

PC環境: Chrome Android環境: Chrome iOS環境: Safari

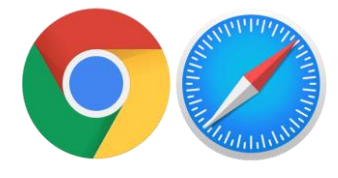

※上記以外は受講できない可能性があります

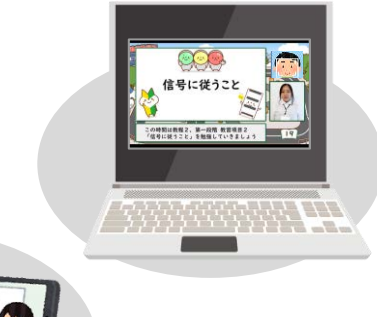

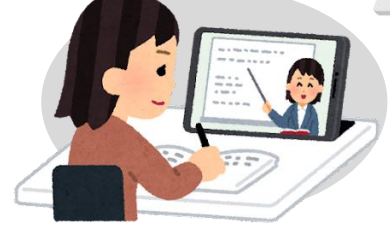